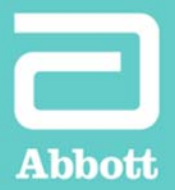

Advisor™ HD Grid Mapping Catheter, Sensor Enabled™ **HD WAVE MAP COMPARISON**

Highlighting the difference between a map made using HD Wave Solution and a map using standard configuration can be a helpful way to demonstrate the impact of taking directionality into account. This can be achieved by utilizing the Best Duplicate algorithm and different map sets created with the Advisor™ HD Grid Mapping Catheter, Sensor Enabled™.

Due to system architecture of the EnSite Precision™ Cardiac Mapping System, this cannot be easily performed within the live study. The use of TurboMap in review will allow this map comparison to be performed. Follow the steps outlined below.

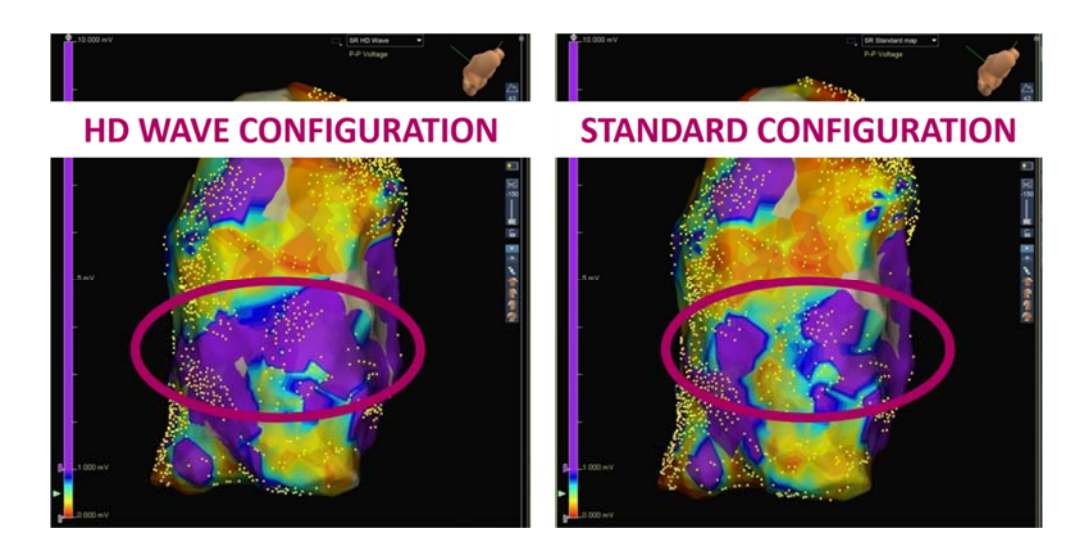

## **STEPS FOR MAP COMPARISON**

- 1. After completing a study with a map created using HD Wave Solution, end the study.
- 2. Open the same study in review.

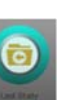

3. **Load the mapping segment** via Segment dropdown or RealReview and then **pause**

 $\left| \rule{0cm}{2.4cm} \right|$  the segment.

4. Move to the **catheter setup subtask**, and select the HD Grid catheter.

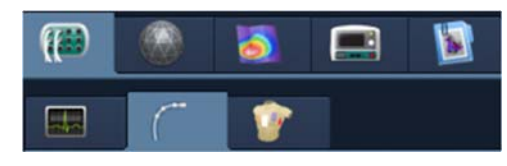

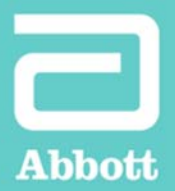

5. Manually adjust the waveforms to configure the Standard Configuration by selecting **Paired Bipole** and then **All Bipole** .

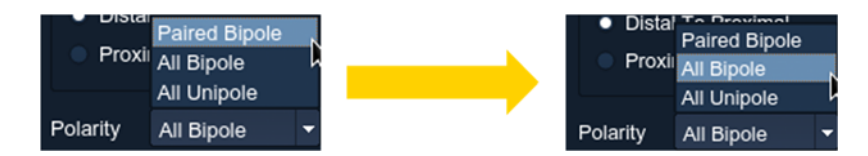

**NOTE:** Catheter presets are not available to load in review mode.

6. Return to the **Mapping task** and create a **new map** labeled Standard.

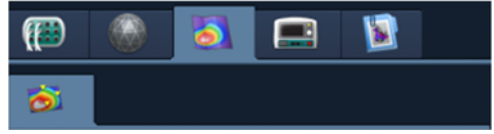

- 7. Ensure that you are using the same detection window and AutoMap settings as the map created in the study for direct comparison.
- 8. Save your first mapping point and start AutoMap.
- 9. Complete the second map using **TurboMap**.

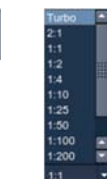

- 10. Use the green arrow to enter **Split Screen** mode
- 11. Display the Standard map on one view and the HD Wave map on the other. You may need to reload a segment on the secondary screen to display the map and model.
- 12. Use **F3** to sync the views. Rotate the displays to identify and areas of differentiation. This is most easily highlighted on Peak-to-Peak voltage maps. Ensure you have set the maps to the same Color High and Color Low for fair comparison.

Brief Summary: Prior to using these devices, please review the Instructions for Use for a complete listing of indications, contraindications, warnings, precautions, potential adverse events and directions for use.<br>™ Indicates a trademark of the Abbott group of companies. © 2018 Abbott. All Rights Reserved. 28237 - SJM-ADV-0618-0030a | Item approved for international use only.